# **Организация отдыха детей в каникулярное время**

# **https://uslugi.mosreg.ru**

## Шаг 1. Зайти на https://uslugi.mosreg.ru/

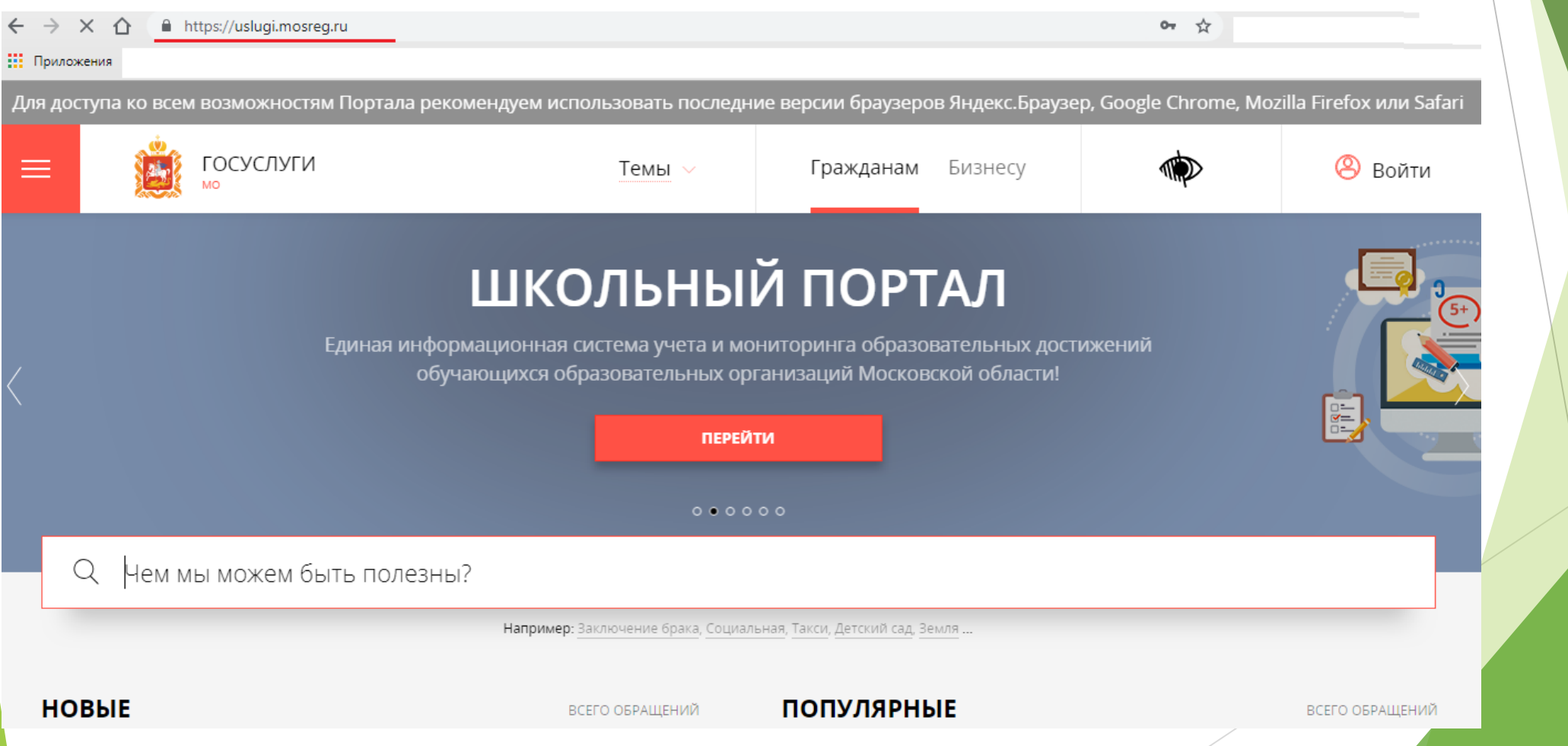

# Шаг 2. Войти в аккаунт с помощью ЕСИА (Госуслуги).

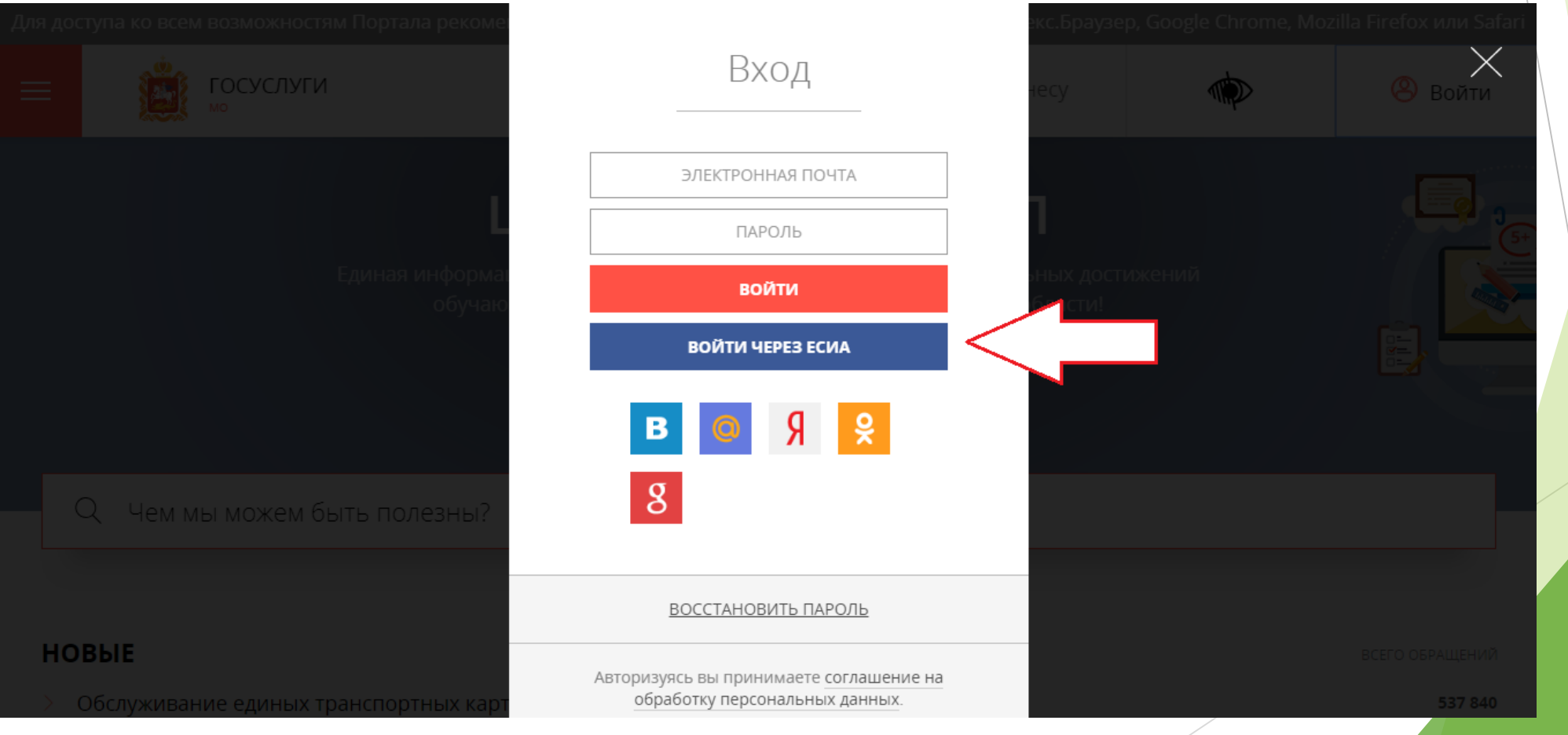

#### ВНИМАНИЕ!!! ТРЕБУЕТСЯ ПОДТВЕРЖДЕННАЯ УЧЕТНАЯ ЗАПИСЬ!!! ПОДТВЕРДИТЬ УЧЕТНУЮ ЗАПИСЬ МОЖНО В МФЦ.

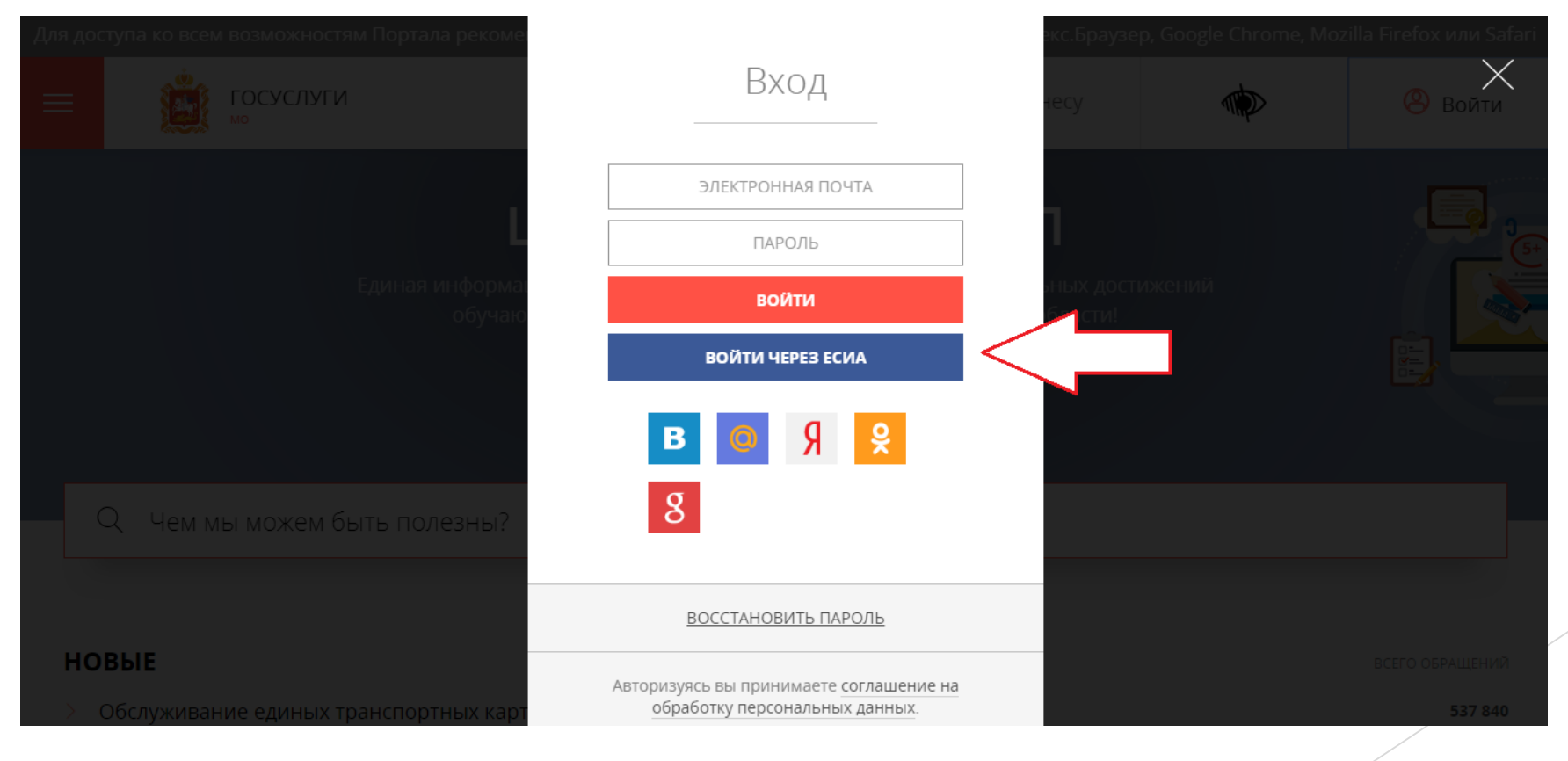

### Шаг 3. Нажать на кнопку «Темы»

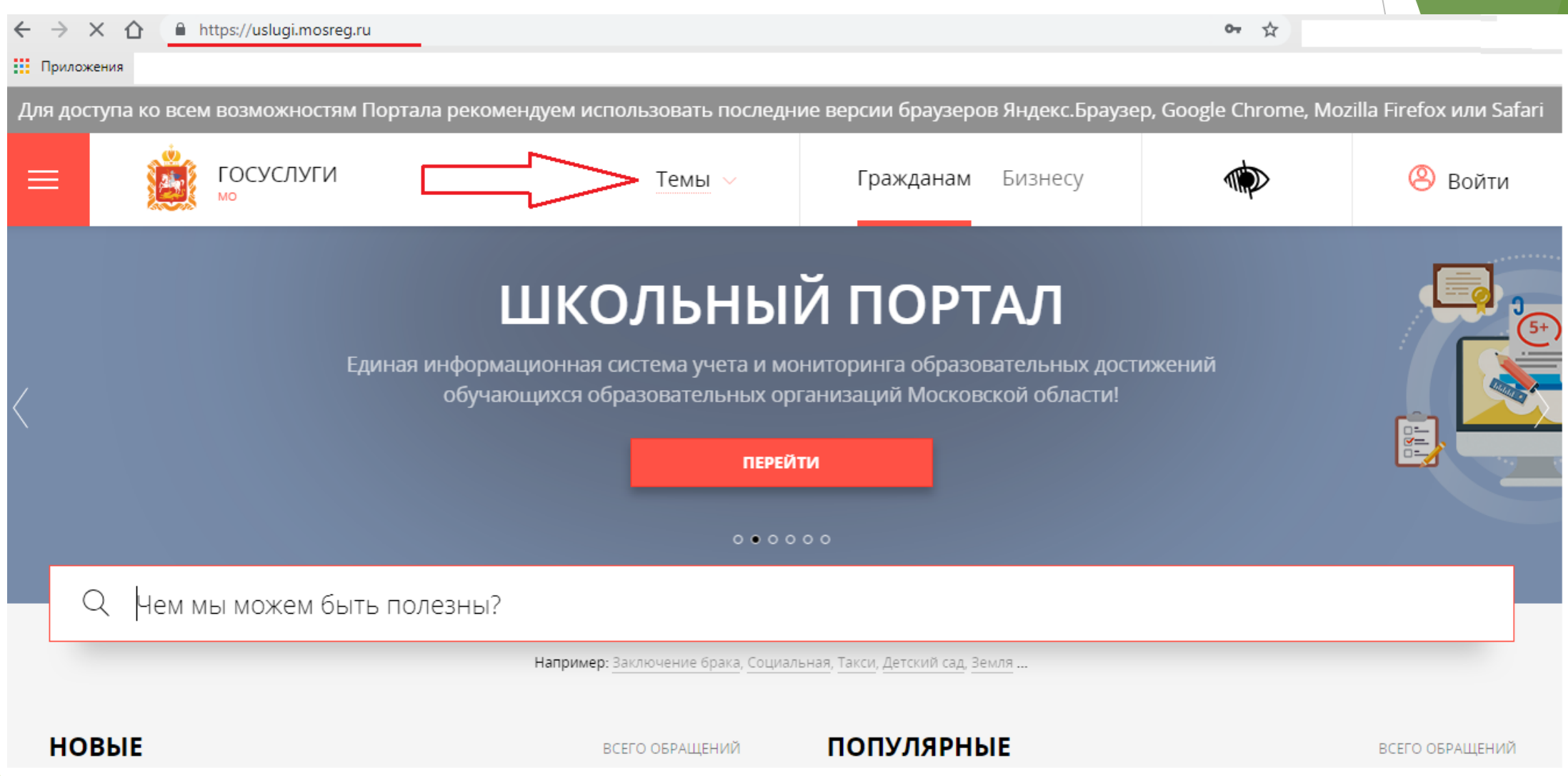

Шаг 4. Поочередно нажать во всплывающих окнах «Соцподдержка» - «Организация отдыха» - «Организация отдыха детей в **КАНИКУЛЯРНОЕ ВРЕМЯ»** 

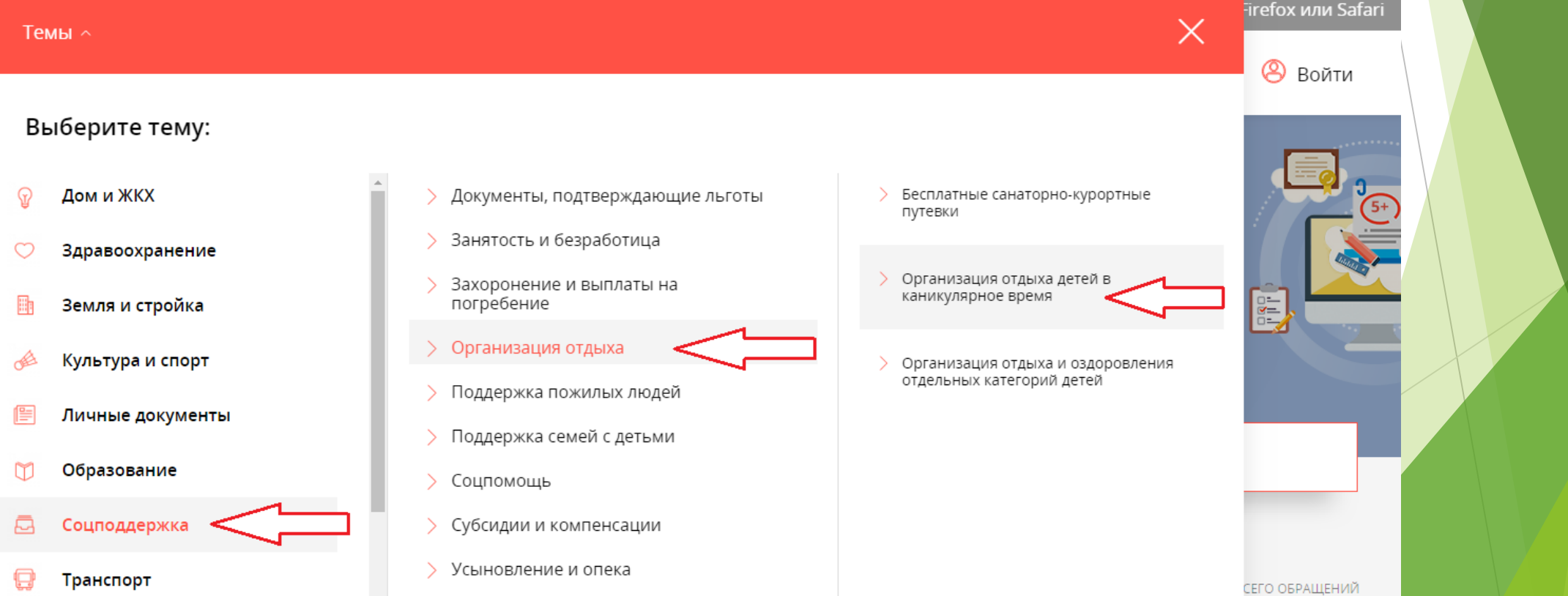

### Шаг 5. Необходимо выбрать муниципалитет «Одинцовский район»

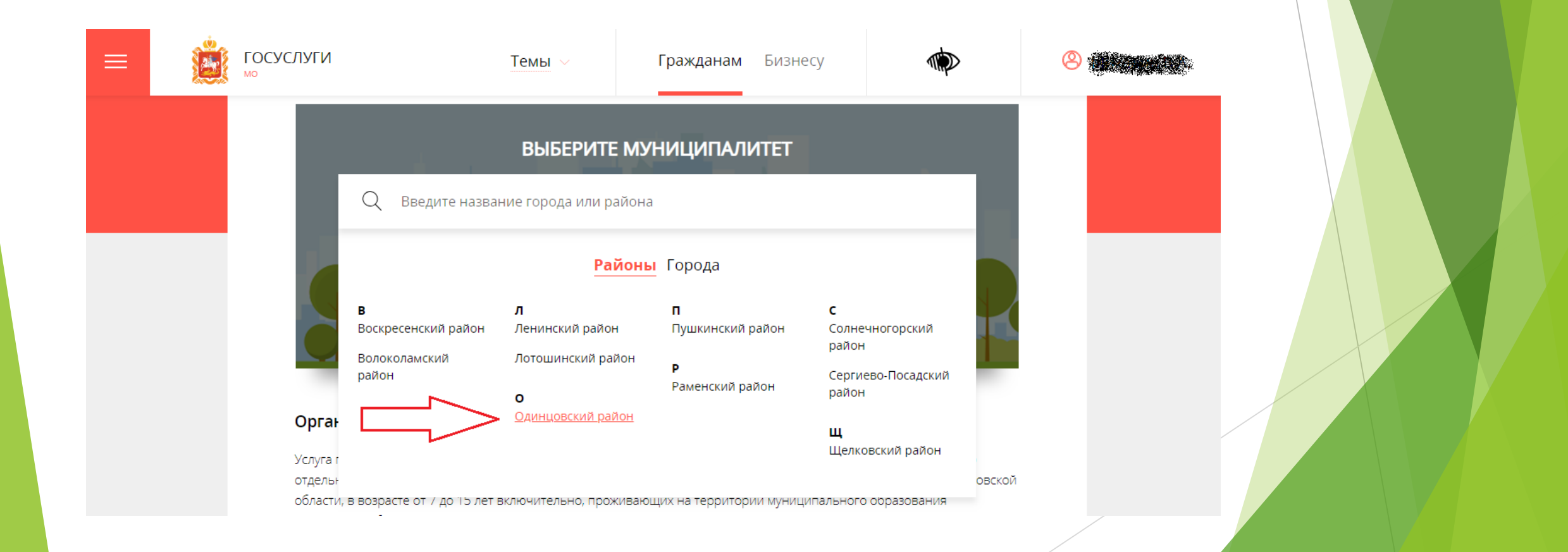

## Шаг 6. Ознакомиться с информацией.

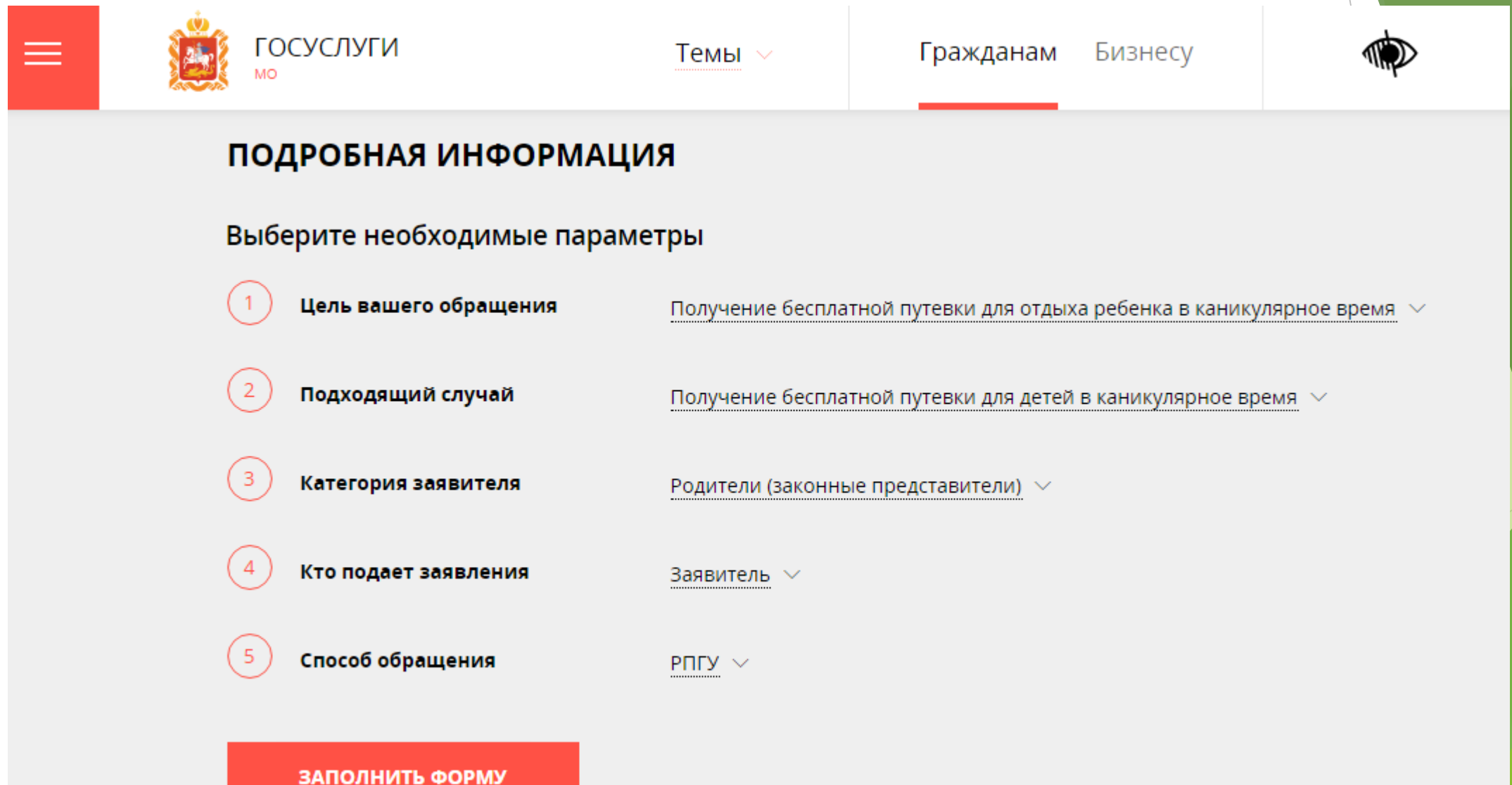

#### Шаг 7. Нажать «Заполнить форму».

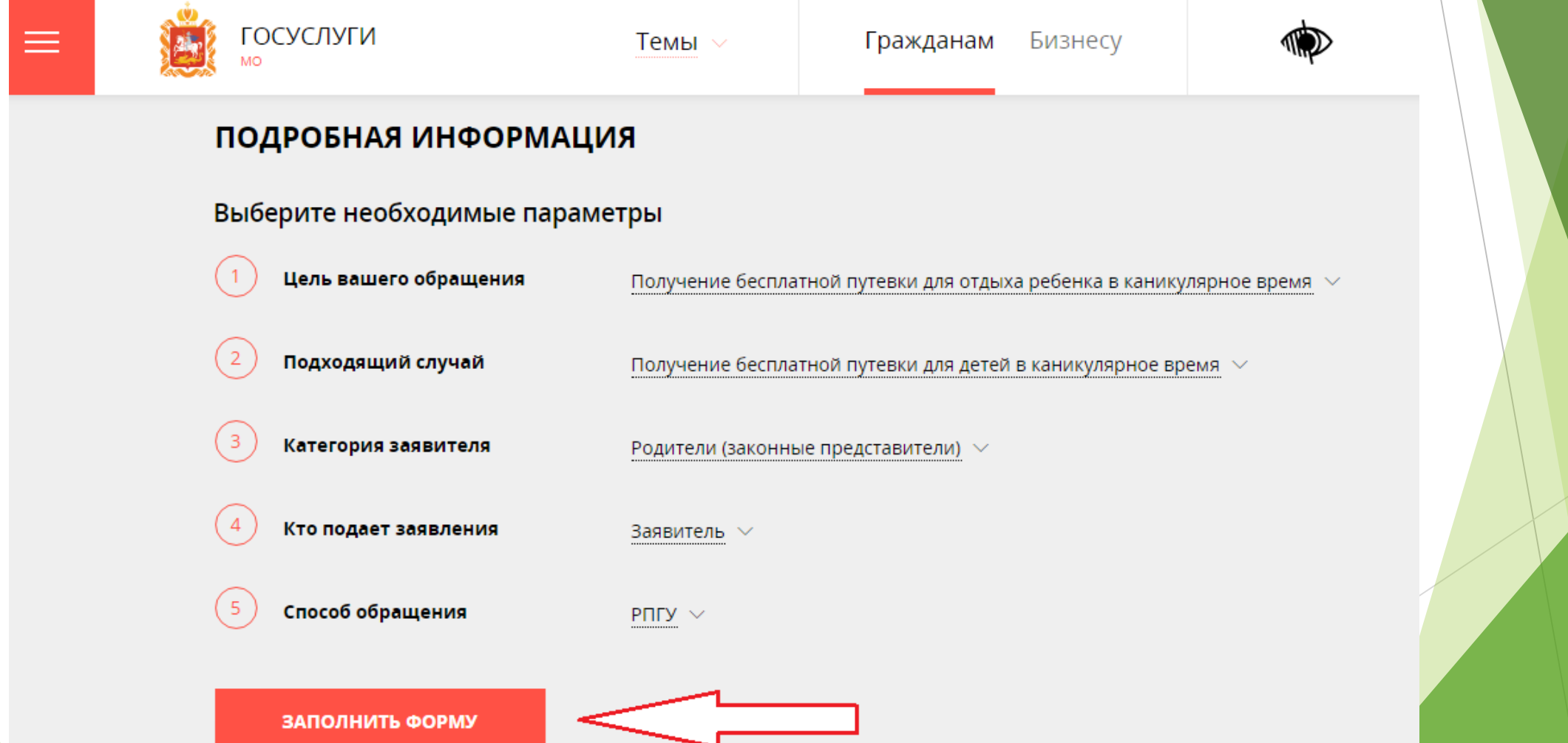

### Шаг 8. Заполнить форму на 100%

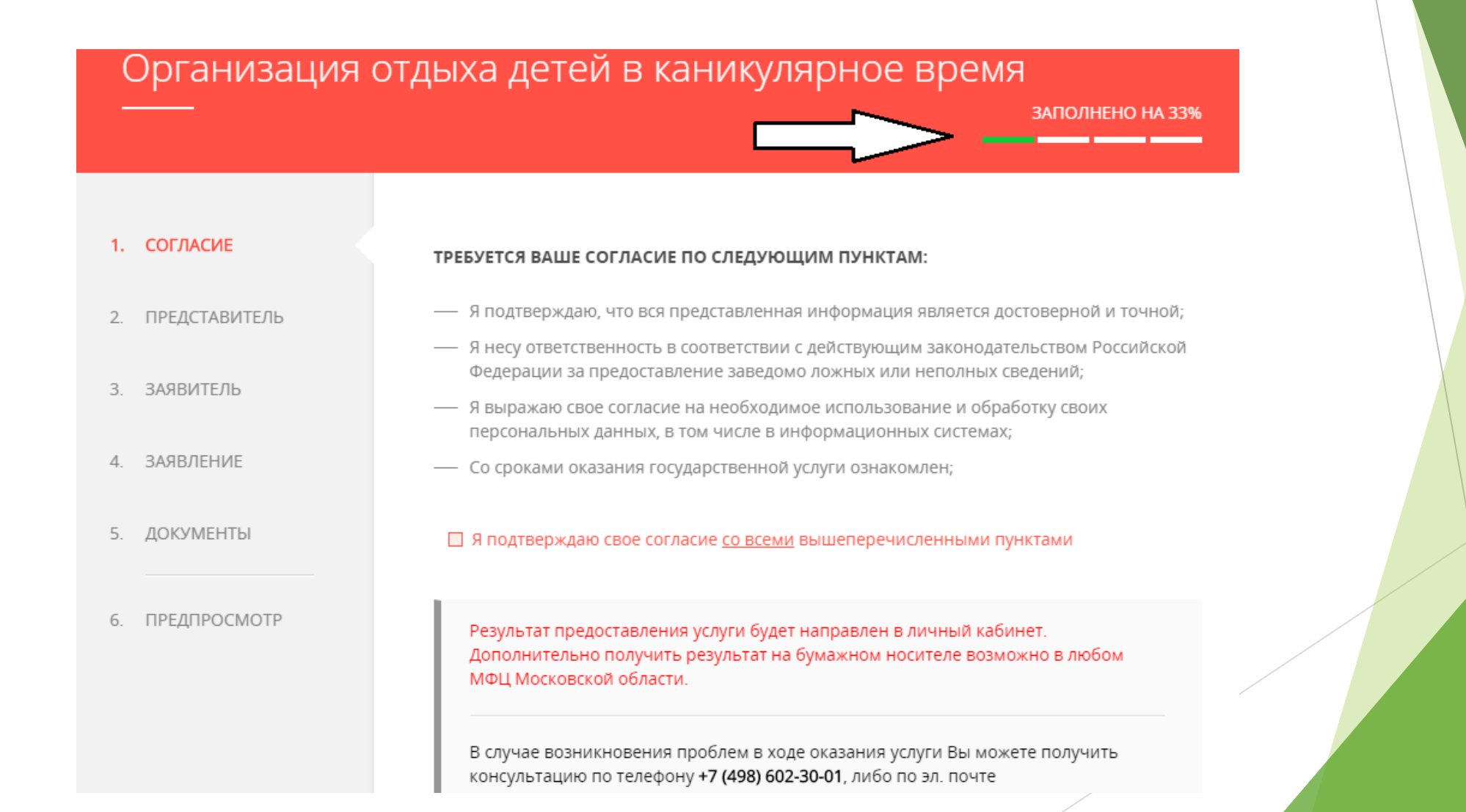

#### ВНИМАНИЕ! Потребуются сканы документов!

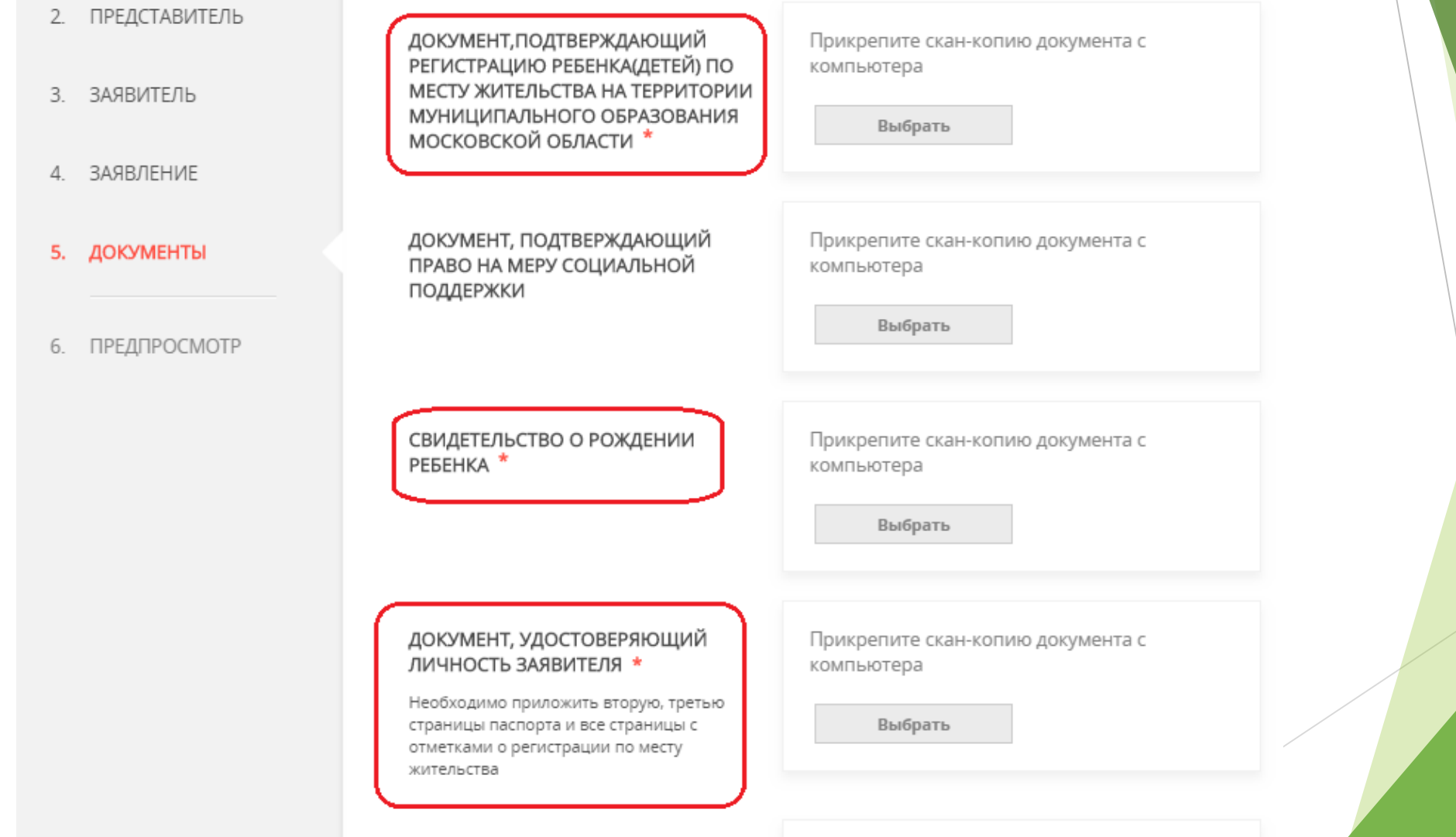

#### Обязательно проинформируйте заместителя директора по ВР в случае положительного ответа на ваше заявление!

#### Срок предоставления

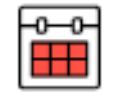

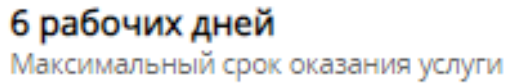

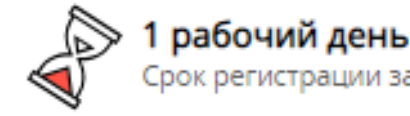

Стоимость и оплата

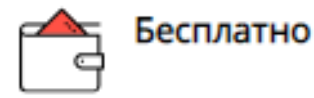

#### Результат предоставления услуги

Решение о предоставлении услуги